# Guía básica de uso de eFax v1.0 - Junio 2014

## Incidencias de funcionamiento de eFax

Se tramitarán como cualquier incidencia informática, a través del Centro de Servicios al Usuario de Justicia, en el teléfono corporativo 340955.

#### Ideas generales

El servicio de eFax, proporciona capacidad para enviar y recibir faxes desde la cuenta de correo genérica del órgano en que se presta servicio (cuenta que se proporciona conjuntamente con eFax), evitando así problemas de funcionamiento del fax físico tradicional, gasto en fungibles, extravíos y acumulación de papel impreso; y facilitando al máximo tanto el envío como la recepción de faxes ya que se gestiona como un correo electrónico.

Permite el envío de documento en múltiples formatos. (RTF, Word, Excel, PowerPoint, PDF, texto plano, jpg, gif, documentos OpenOffice o LibreOffice, etc.)

eFax asocia el servicio de envío y recepción de faxes a un nuevo número de teléfono corporativo (largo, con 9 cifras, y el correspondiente corto con 6 cifras) que a su vez estará vinculado a una cuenta de correo electrónico del órgano, también corporativa.

El usuario envía el fax como si fuese un correo electrónico, desde la cuenta asociada al servicio. El correo electrónico se entrega en el formato adecuado en destino, es decir, un fax enviado como correo electrónico con eFax hacia un fax normal se recibe e imprime exactamente igual que si se hubiera enviado con un fax normal. Y en sentido contrario sucede lo mismo.

Es importante saber que no hay que conocer si el destinatario es un fax normal o electrónico, o si el remitente es igualmente de uno u otro modelo, porque la idea original no cambia: lo único que hay que conocer de cada parte comunicante es su "nº de fax".

Cada fax enviado con eFax, supone un envío de correo electrónico que se recibe (en destino) como un fax normal.

Cada fax recibido en eFax, supone un correo entrante que contiene un gráfico con todas las páginas del fax emitido desde el remitente (sea eFax o fax normal, da igual).

### Acceso al correo corporativo asociado al eFax

Cada órgano que disponga de eFax tiene a su disposición una cuenta de correo corporativo genérica del órgano, cuyo nombre, usuario y clave de acceso se le informa al/la Secretario/a Judicial (o responsable del órgano) correspondiente en el momento de la puesta en marcha de eFax. P.ej:

Cuenta: [JMixto.1.Cabra.JUS@juntadeandalucia.es](mailto:JMixto.1.Cabra.JUS@juntadeandalucia.es) Usuario: JMixto.1.Cabra.JUS Contraseña: \*\*\*\*\*\*\*\*

Para usar este correo corporativo, se utilizará el correo web de la Junta de Andalucía, accediendo con cualquier navegador a la siguiente dirección web:

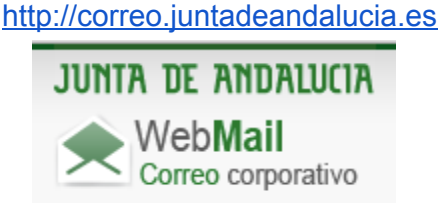

...e introduciendo el usuario y contraseña correspondientes.

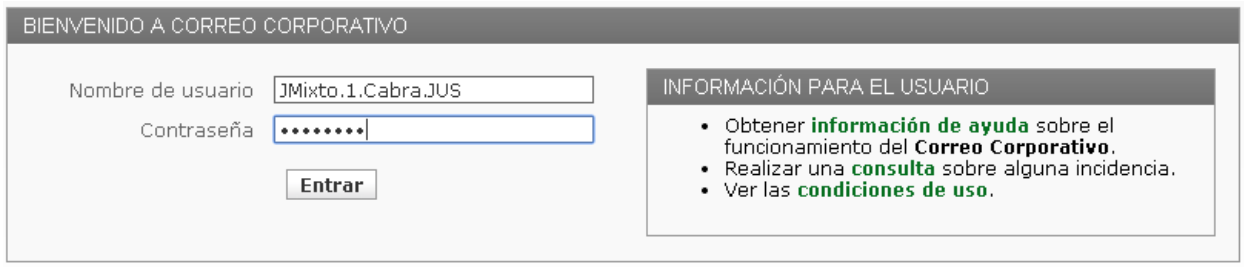

Este acceso puede compartirse simultáneamente por cualquier persona del órgano desde su propio puesto de trabajo.

Atención: No se usará ni se dará soporte al uso de programas de correo como Outlook, Thunderbird, etc. ya que la directriz de la Consejería es que se haga uso del correo web por motivos de ubicuidad, seguridad y eficiencia de soporte.

### Enviar fax

Para enviar un fax mediante eFax, lo haremos desde la cuenta de correo electrónico asociada al servicio.

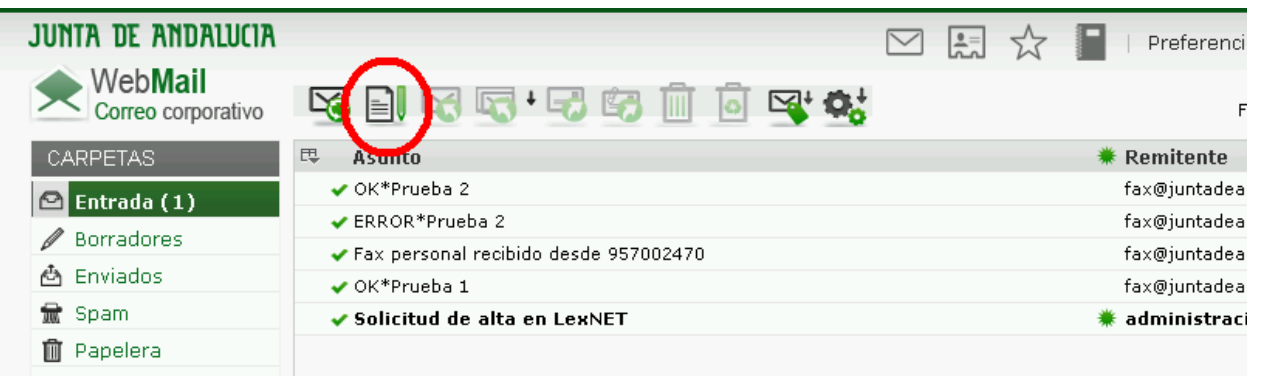

En el campo del destinatario se utilizará el siguiente formato definido (no olvidar el punto): [fax.](mailto:fax.numero_fax_destino@juntadeandalucia.es)*[numero\\_fax\\_destino](mailto:fax.numero_fax_destino@juntadeandalucia.es)*[@juntadeandalucia.es](mailto:fax.numero_fax_destino@juntadeandalucia.es)

Ejemplos:

[fax.957555555@juntadeandalucia.es](mailto:fax.955555555@juntadeandalucia.es)→ Para enviar un fax al nº 957555555 [fax.363636@juntadeandalucia.es](mailto:fax.363636@juntadeandalucia.es) → Para enviar al nº corporativo 363636 [fax.600000@juntadeandalucia.es](mailto:fax.600000@juntadeandalucia.es)→ Para enviar a otro corporativo, el 600000

Nota: Se pueden utilizar Contactos *(ver sección correspondiente)* para facilitar el uso de direcciones de correo/fax habituales, p.ej: Contacto: ProcuradoresCórdoba >> email: fax.957299334@juntadeandalucia.es

En el campo asunto la información introducida es irrelevante, pero ayuda a identificar lo enviado por fax sin necesidad de abrir adjunto: se recomienda un asunto descriptivo.

El contenido del fax a enviar puede copiarse en el cuerpo (texto) del mensaje, o preferentemente como adjunto al correo que se está redactando *(ver sección correspondiente)*. Eso será lo que se imprimirá en el fax destinatario.

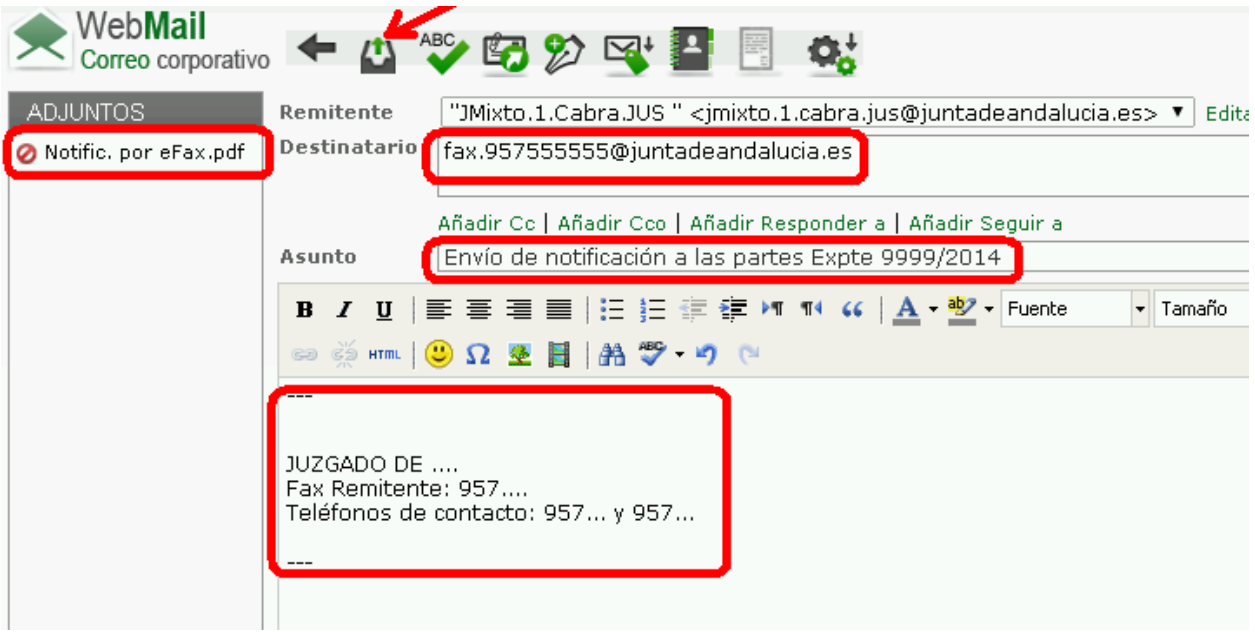

**Particularidades sobre el envío de eFax**

El número fax de destino puede ser:

- **● un número fijo geográfico de cualquier parte de España.**
- un número corto de la Junta de Andalucía.

Podrá enviar el fax simultáneamente a cuantos destinatarios estime conveniente separados por comas (máximo de 22 en 22 por limitaciones del correo corporativo), incluyéndolos en el campo "para:" en el correo electrónico. Un destinatario indicado en el campo Cc:, o Cco:, no recibirá el fax.

Una vez que el fax llega a su destinatario correctamente, se recibirá un correo de confirmación OK en la cuenta de correo asociada al servicio. Dentro del mensaje hay información detallada de remitente, destinatario y fecha de envío.

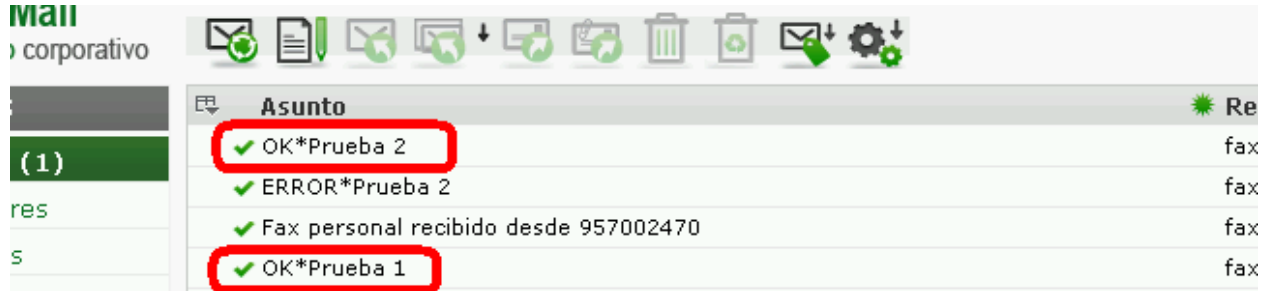

Por el contrario, si el destino no recibe el fax por algún motivo, después de varias remarcaciones automáticas, se recibirá un correo de confirmación ERROR en la cuenta de correo asociada al servicio. Dentro del mensaje hay información detallada de remitente, destinatario, fecha de *intento de* envío y motivo del error.

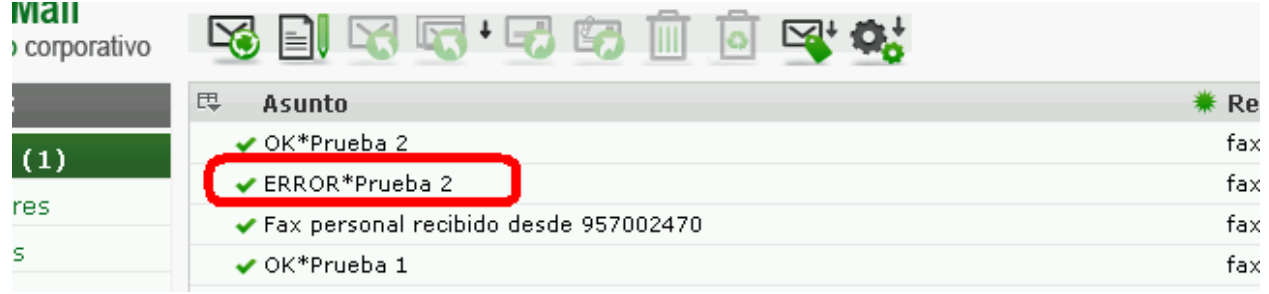

Si se envía algún texto en el cuerpo del correo, además del fichero adjunto, será tratado como otra página a enviar, por ello se recomienda que el contenido del fax que se desea enviar sea incluido exclusivamente como fichero adjunto al correo, junto con el resto de ficheros o información que precise enviar.

eFax tiene asociado un nuevo número fijo geográfico (9 cifras) donde recibir los faxes, y su correspondiente número corporativo corto (6 cifras). Estos son los nuevos números de fax del órgano para difundirlos y anotar en agendas.

A eFax podrán enviarnos el fax tanto al numero largo como al número corporativo.

#### Incorporar como adjunto la información a enviar

Los documentos adjuntos pueden ser: RTF, Word, Excel, PowerPoint, PDF, texto plano, jpg, gif, OpenOffice o LibreOffice, etc.

No podrán superar los 15 MB de tamaño, y se incorporarán utilizando esta secuencia de operaciones:

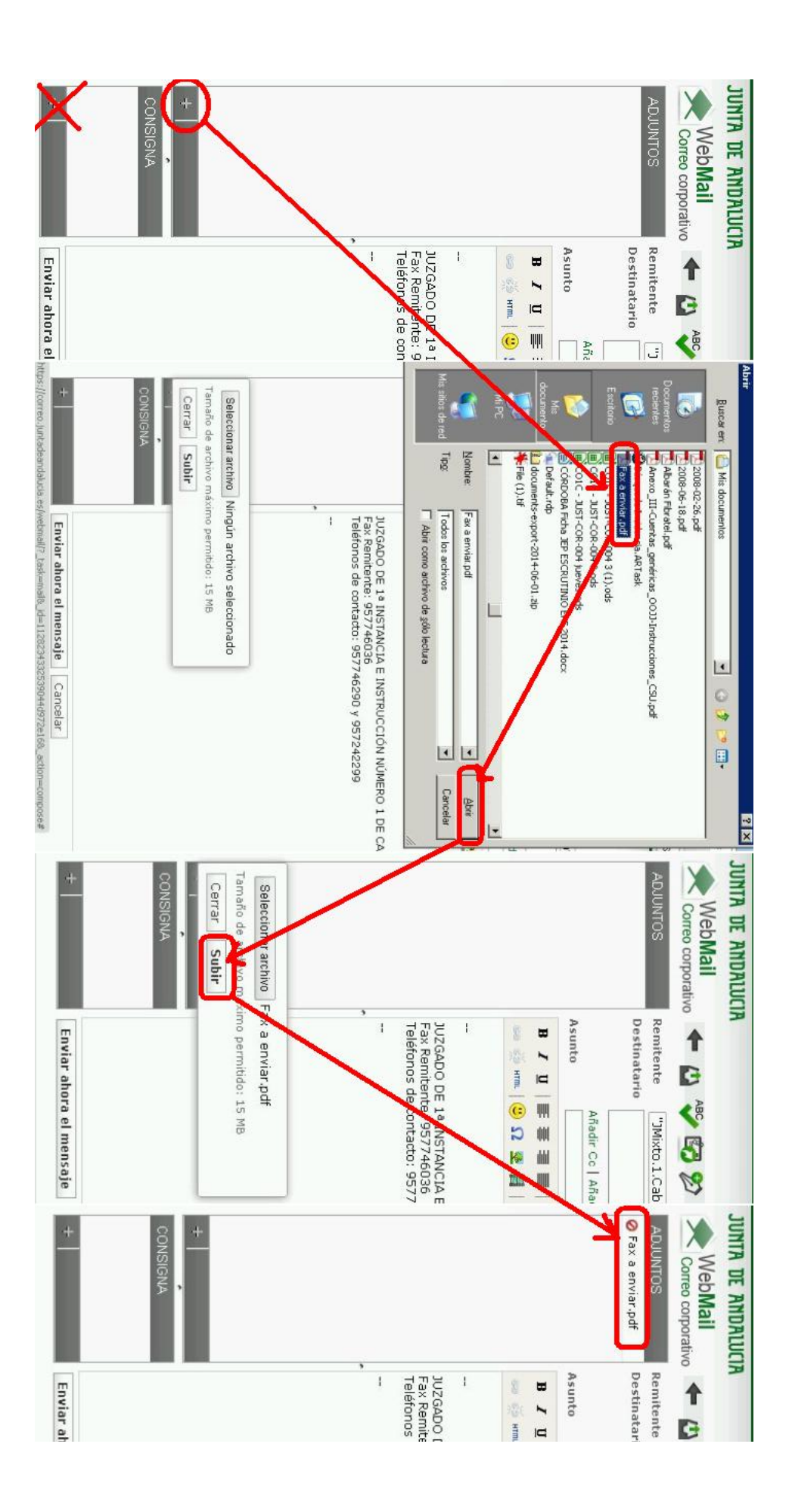

# Confirmar envío (identificar reporte OK o ERROR)

Cada envío de fax (enviando el correo correspondiente) será recibido en destino de dos formas:

- Recepción CORRECTA: eFax devuelve un mensaje indicando:
	- Asunto **OK\****asunto\_original*
	- Remitente [fax@juntadeandalucia.es](mailto:fax@juntadeandalucia.es)
	- Destinatario [JMixto.1.Cabra.jus@juntadeandalucia.es](mailto:JMixto.1.Cabra.jus@juntadeandalucia.es) *(correo del remitente)*
	- Fecha 20.05.2014 12:39 *(fecha del envío)*
	- Cuerpo del mensaje:

Ha recibido un informe de envío de fax Fax de destino: 957\*\*\*\*\*\* Buzón de recepción: [JMixto.1.Cabra.jus@juntadeandalucia.es](mailto:JMixto.1.Cabra.jus@juntadeandalucia.es)

Hora de Envío: 12:41:22 20/05/2014 Asunto: Prueba 1

Resultado: OK Número de páginas:1 de 1

Este mensaje ha sido enviado a través del servicio Faxmail Envío de Vodafone

- Recepción INCORRECTA: El fax comunicaba tras muchas remarcaciones, o no hay fax en el destino, o está averiado, entonces eFax devuelve un mensaje indicando:
	- Asunto **ERROR\****asunto\_original*
	- Remitente [fax@juntadeandalucia.es](mailto:fax@juntadeandalucia.es)
	- Destinatario [JMixto.1.Cabra.jus@juntadeandalucia.es](mailto:JMixto.1.Cabra.jus@juntadeandalucia.es) *(correo del remitente)*
	- Fecha 20.05.2014 13:12 *(fecha del envío)*
	- Cuerpo del mensaje:

Ha recibido un informe de envío de fax Fax de destino: 957\*\*\*\*\*\* Buzón de recepción: JMixto.1.Cabra.jus@juntadeandalucia.es

Hora de Envío: 13:12:32 20/05/2014 Asunto: Prueba 2

Resultado: ERROR Motivo: NoAns Número de páginas: 0 de 2

Este mensaje ha sido enviado a través del servicio Faxmail Envío de Vodafone

#### Imprimir reporte

El reporte se imprime con la siguiente secuencia de operaciones:

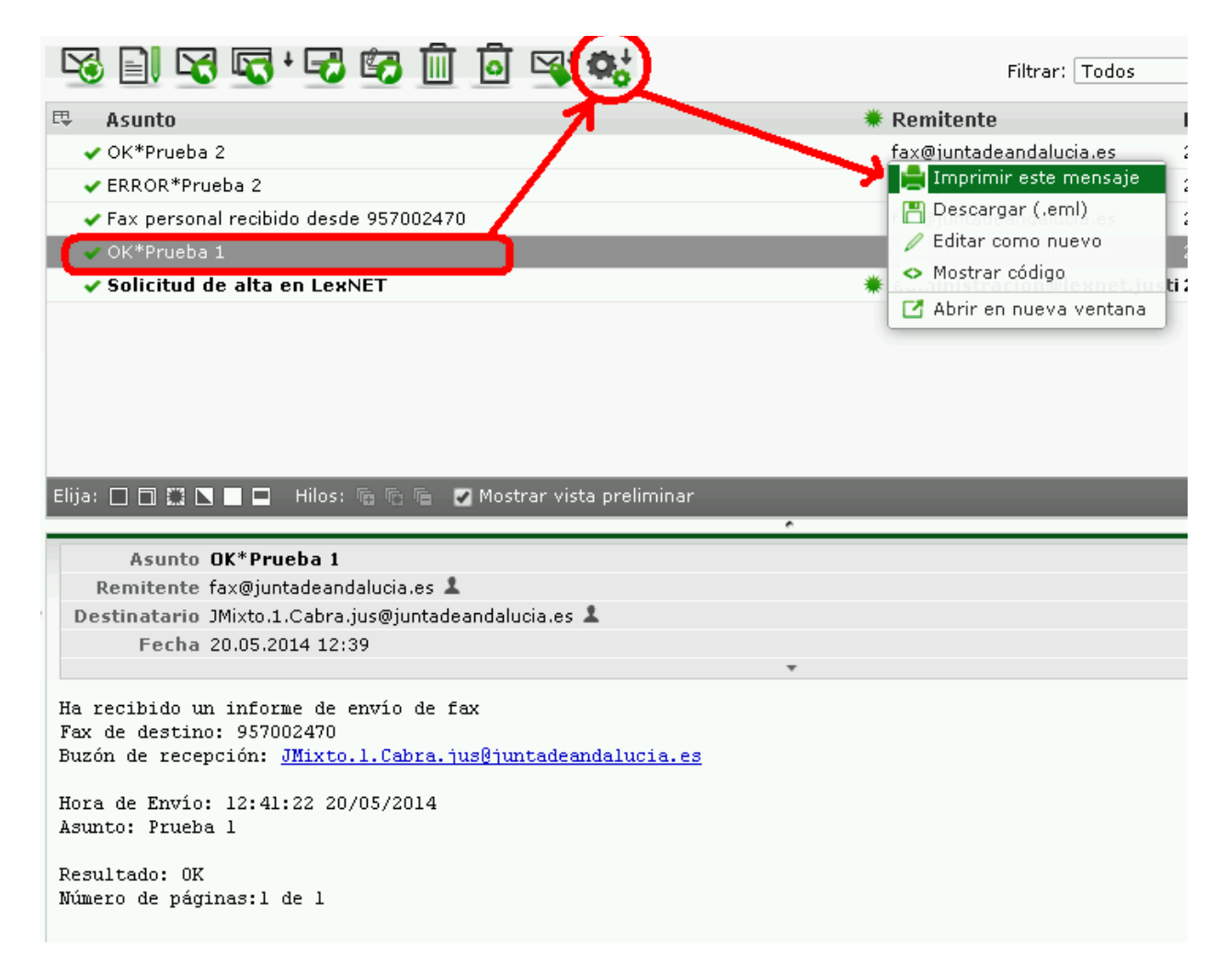

# Reenviar fax

Para reenviar un fax previamente enviado y no tener que reintroducir toda la información para crear un nuevo correo, se sigue la siguiente secuencia de operaciones:

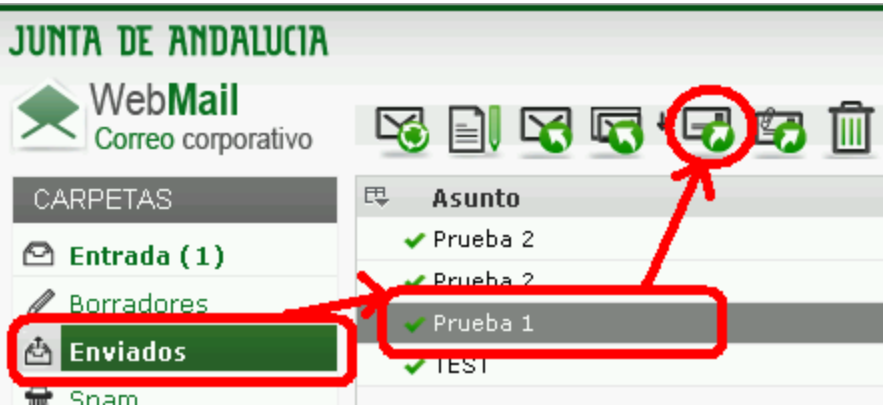

# Visualizar fax recibido

El fax lo recibimos en el buzón de correo electrónico con un fichero gráfico adjunto con formato .tiff multipágina, que es el contenido del fax recibido, denominado: File.tif

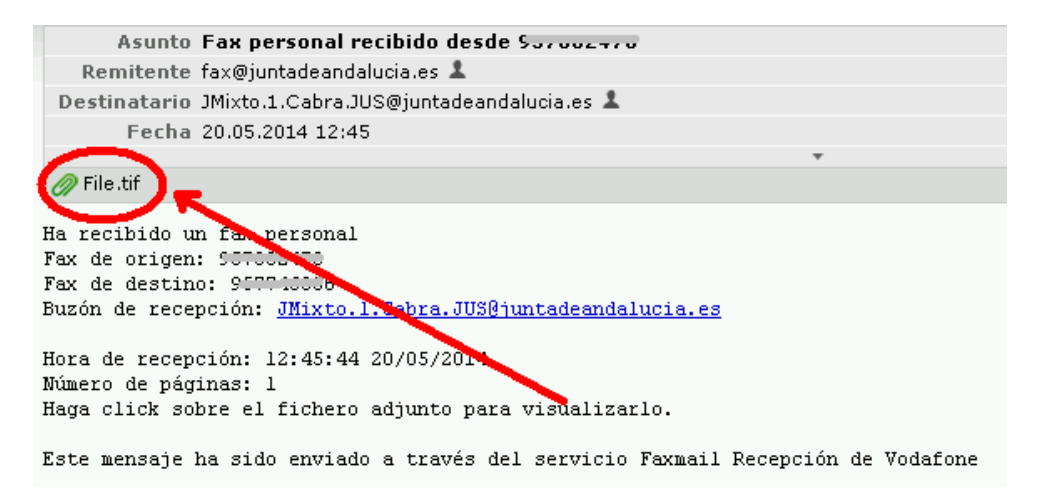

Al hacer doble clic en él, se abrirá el programa correspondiente, donde es importante conocer la forma de pasar de una página a otra del fax recibido y también saber imprimirlo:

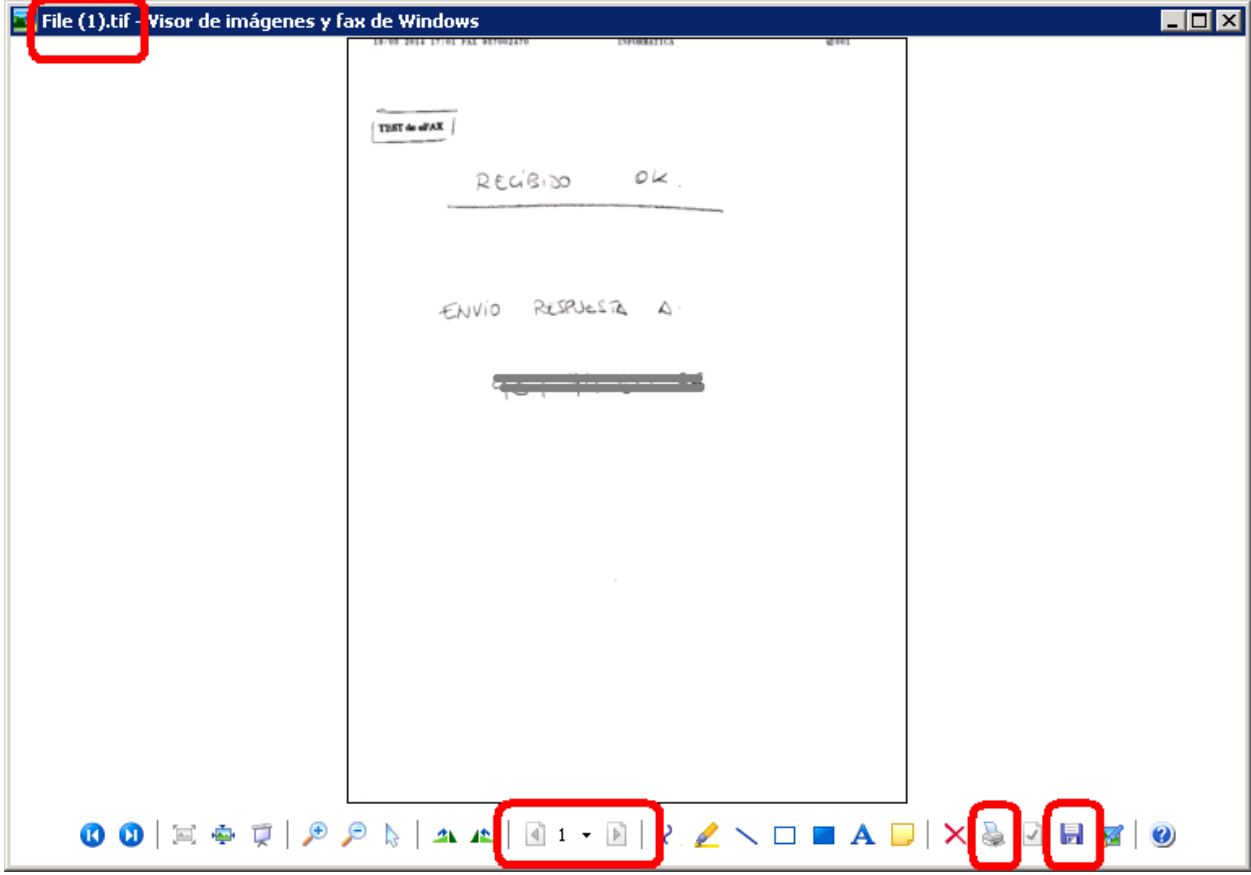

Podrá abrir, imprimir y almacenar tanto el correo como el fichero adjunto.

Para visualizar el contenido del fichero adjunto, recuerde que se trata de un único fichero multipágina, y no de múltiples ficheros.

#### Imprimir fax recibido

Se trata de abrir el enlace **File.tif y luego imprimirlo desde el visualizador de windows:** 

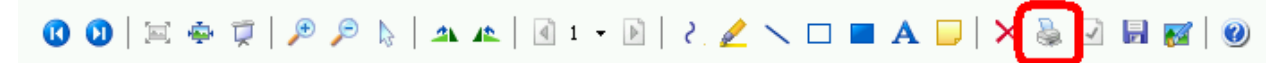

## Descargar reporte o fax recibido

El botón siguiente del correo corporativo descarga el mensaje recibido (reporte o fax) a un fichero .eml estándar, por si se quiere guardar copia digital del fax recibido para imprimirlo cuando se desee:

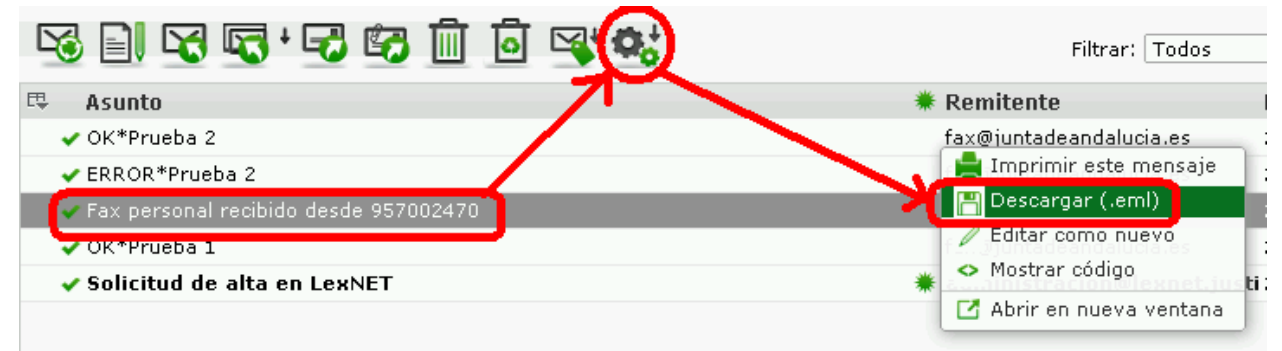

# Actualizar firma de envío

Cambiar la firma para actualizar cualquier dato identificativo:

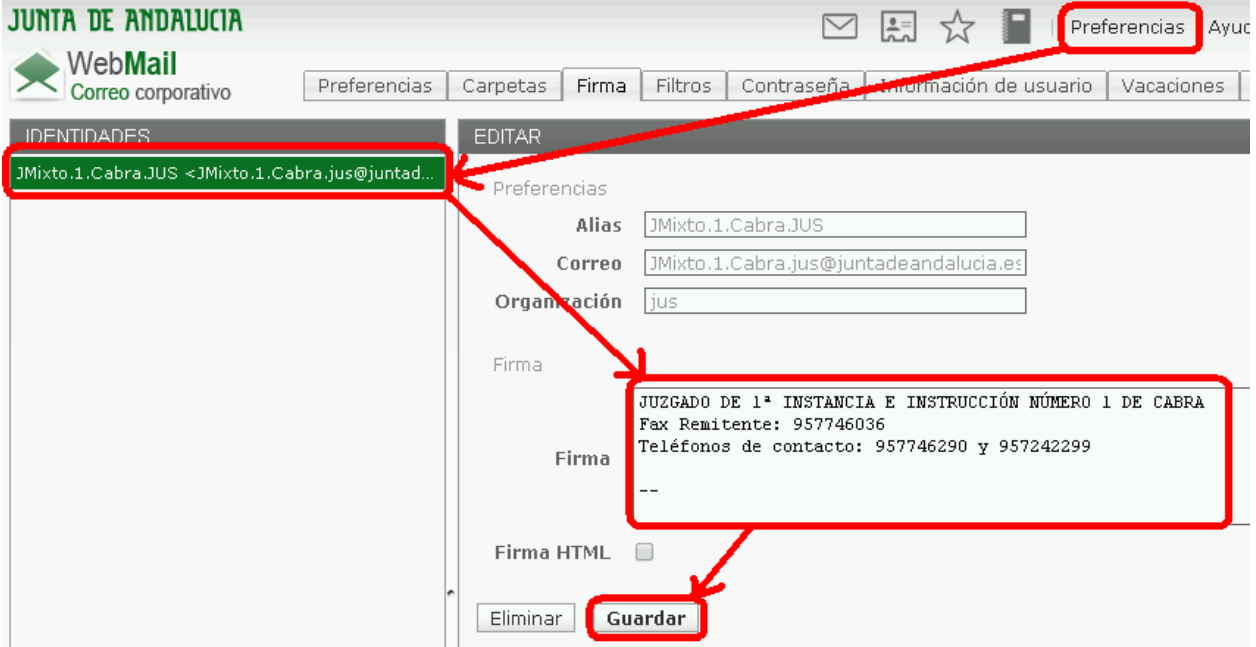

### Gestionar libreta de direcciones y grupos de contactos

Para saber cómo usar contactos ó enviar directamente a un grupo que contenga muchos contactos para agilizar el uso (máximo 22 por limitaciones del Correo Corporativo):

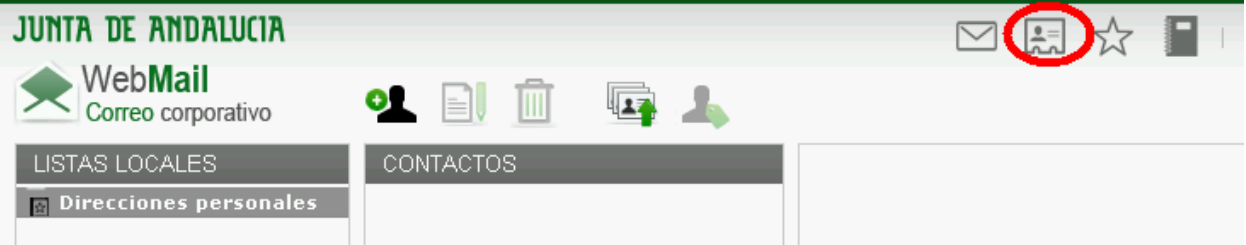

# Cerrar sesión de trabajo para liberar eFax para otros/as compañeros/as

Al acceder a la cuenta de correo corporativo abrimos **una sesión de trabajo** en esa página web que **no se cierra al cerrar la ventana, sino que es imprescindible cerrar la sesión de correo corporativo** para liberar la cuenta y que se pueda utilizar sin bloqueos desde cualquier otro puesto de trabajo del órgano. Así:

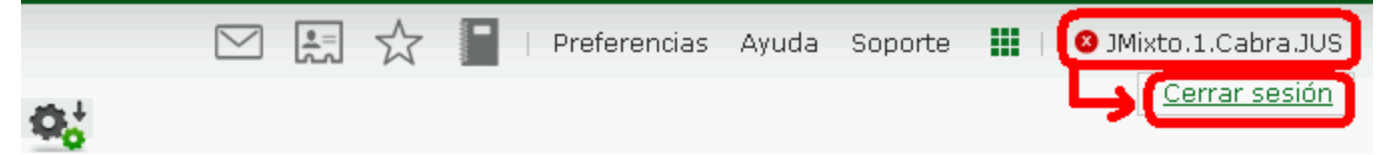

## Limpieza de cuenta de correo

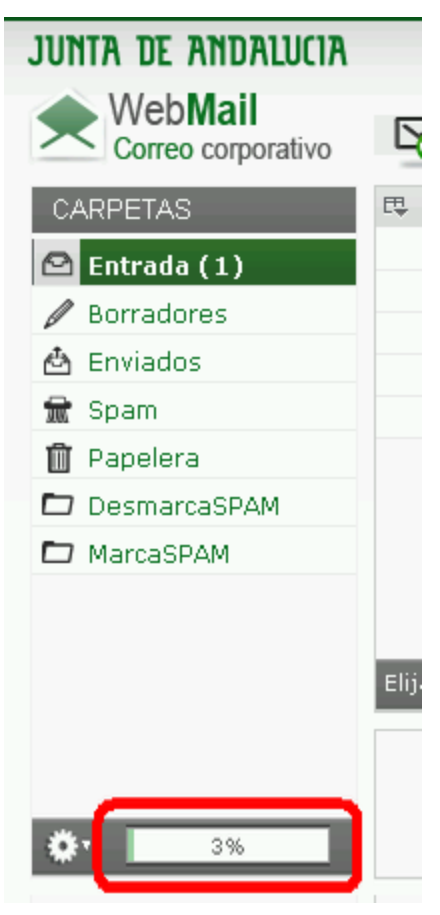

La cuenta de correo puede llegar al final de su capacidad, saturarse, y en tal caso, no recibirá ni enviará faxes. Aunque la capacidad es amplia, pasados meses o años, en función de su uso, se llenará, por lo que resulta esencial adquirir la costumbre de borrar los mensajes enviados o recibidos que no tenga sentido almacenarlos por más tiempo (por ejemplo revisando los de más de 6 meses de antigüedad).

En la esquina inferior izquierda de la pantalla de correo se muestra un indicador del porcentaje de espacio ocupado.